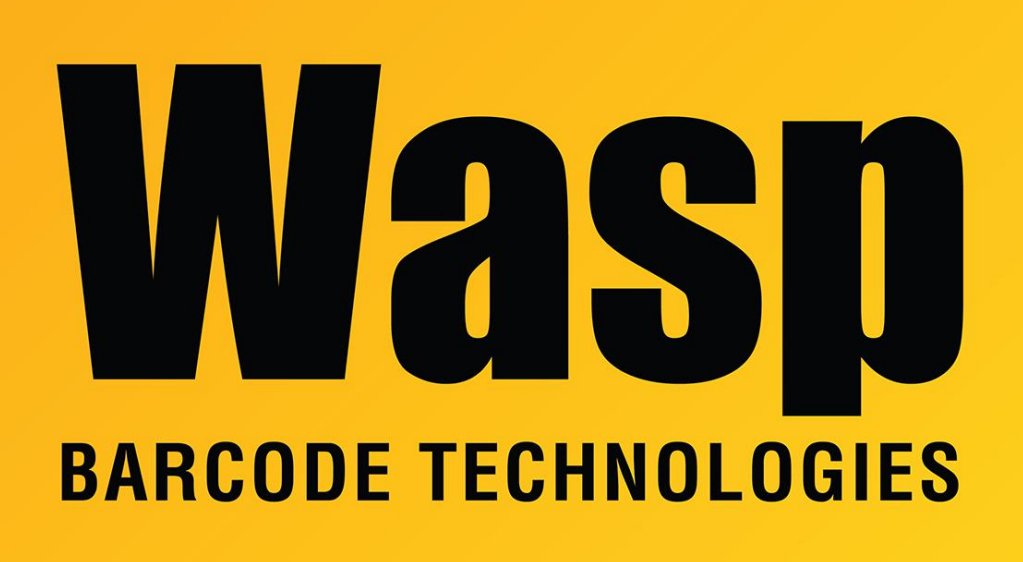

[Portal](https://support.waspbarcode.com/) > [Knowledgebase](https://support.waspbarcode.com/kb) > [Discontinued Products](https://support.waspbarcode.com/kb/discontinued-products) > [InventoryControl](https://support.waspbarcode.com/kb/inventorycontrol) > [Version 7](https://support.waspbarcode.com/kb/version-7-2) > [InventoryControl - How can I give non-local-admin users the ability to run this program?](https://support.waspbarcode.com/kb/articles/inventorycontrol-how-can-i-give-non-local-admin-users-the-ability-to-run-this-program)

## InventoryControl - How can I give non-local-admin users the ability to run this program?

Internal User - 2017-04-10 - in [Version 7](https://support.waspbarcode.com/kb/version-7-2)

The user must have full control over the following two registry keys.

HKEY\_LOCAL\_MACHINE / SOFTWARE / MICROSOFT / MSSQLSERVER

HKEY\_LOCAL\_MACHINE / SOFTWARE / WASP TECHNOLOGIES

The user also needs read/write permission for the following folder:

C:\Program Files\Wasp Technologies